# Pla d'acollida digital del professorat

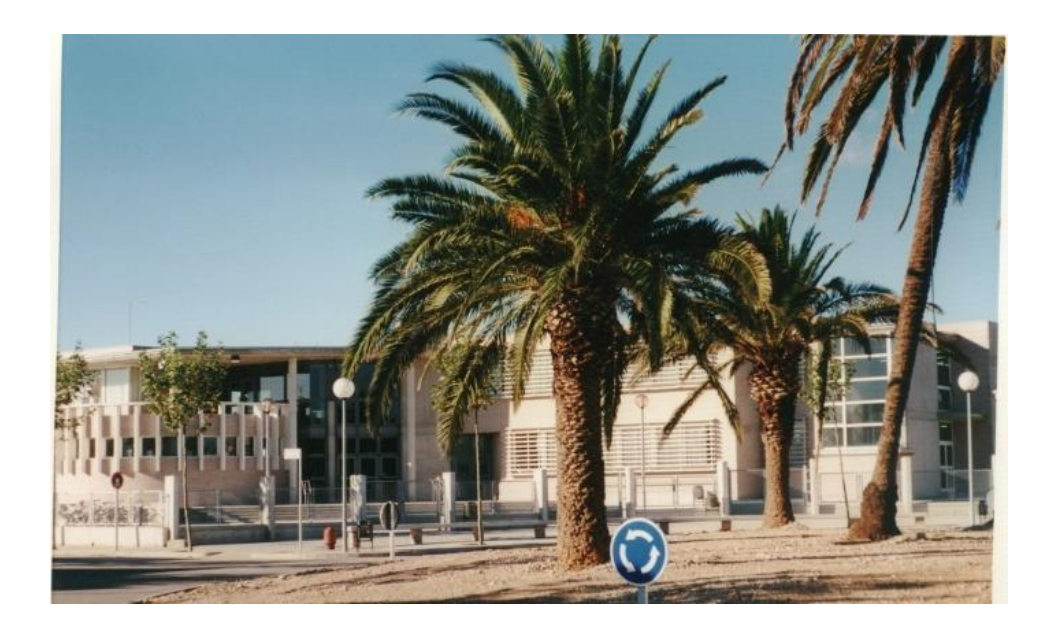

Santa Bàrbara, desembre 2022

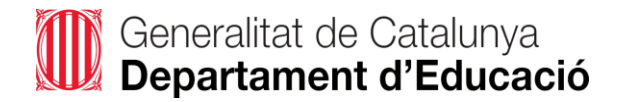

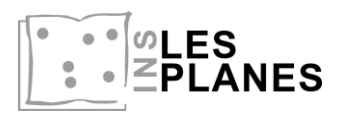

# **Contingut del document:**

- 1 .- REFERENTS DIGITALS
- 2 .- LLOCS OFICIALS DEL DEPARTAMENT D'EDUCACIÓ.
- 3 .- CONNEXIONS A INTERNET
- 4 .- ENTORNS VIRTUALS D'APRENENTATGE (EVA)
- 5 .- CORREU I ENTORN DRIVE
- 6 .- WEB DEL CENTRE I XARXES SOCIALS
- 7 .- PORTÀTIL D'ÚS PER A DOCENTS
- 8 .- COMUNICACIÓ AMB LA COMUNITAT EDUCATIVA
- 9 .- FOTOCOPIAR AL CENTRE
- 10.- PROGRAMACIÓ DE LA COMPETÈNCIA DIGITAL
- 11.- IMATGE DEL CENTRE
- 12.- INCIDÈNCIES DIGITALS

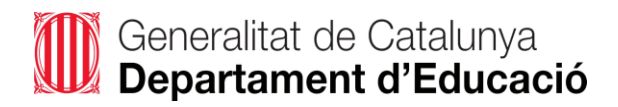

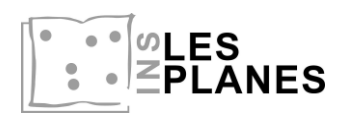

# **1.- REFERENTS DIGITALS**

L'objectiu del pla d'acollida digital del professorat és informar al professorat nouvingut del funcionament del centre a nivell digital.

Referents Digitals del centre:

- **Coordinador digital del centre**: Secundí Acisclo (correu de contacte: *sacisclo@institutlesplanes.cat*)
- **Coordinadora TAC del centre**: Mª José Rodes (correu de contacte: *mrodes@institutlesplanes.cat*)

# **2.- LLOCS OFICIALS DEL DEPARTAMENT D'EDUCACIÓ**.

# **2.1.- XTEC**

La Xarxa Telemàtica Educativa de Catalunya és el web de referència dels docents. Aquí pots trobar normativa, projectes vigents, formació, recursos didàctics,... Tot el material que ofereix el Departament d'Educació.

Alguns d'aquests serveis requereixen identificació corporativa: usuari XTEC. Si encara no tens aquest usuari, cal que el sol·licitis a través de l'enllaç: [Atenció a l'usuari/ària. Alta d'usuari. XTEC -](https://xtec.gencat.cat/ca/at_usuari/gestio/altausuari/) Xarxa Telemàtica Educativa de [Catalunya \(gencat.cat\).](https://xtec.gencat.cat/ca/at_usuari/gestio/altausuari/)

La teva sol·licitud arribarà a la direcció del centre per ser validada.

És molt important disposar d'aquest usuari per poder comunicar-te amb el Departament d'Educació i accedir a les eines Google Workspace sota el domini [xtec.cat](https://xtec.gencat.cat/ca/inici)

#### **2.2.- ATRI**

ATRI és el portal per a la gestió laboral (dades personals, retribucions, formació, etc.) de tots els treballadors i treballadores de la Generalitat de Catalunya.

**[Accés a ATRI](https://atriportal.gencat.cat/siteminderagent/forms/gicar2019pc/loginCorp2019v16.fcc?TYPE=33554433&REALMOID=06-00047051-2c0f-1161-958c-802b0a340000&GUID=&SMAUTHREASON=0&METHOD=GET&SMAGENTNAME=-SM-8lb%2fxXoApeXisjUXNeoApUsPfGupVjvfS0%2bmShEy%2fowahvICN2Hrm%2bF3Ao5QaQS2&TARGET=-SM-HTTPS%3a%2f%2fatriportal%2egencat%2ecat%2fSirhTokenHandler--web%2frestapi%2fext%2ftoken%2fgeneraAccessToken%3fapp%3datri_inet%26ts%3d1671612626407)**: La validació al portal es fa mitjançant usuari corporatiu [GICAR,](https://ctti.gencat.cat/ca/ctti/solucions-corporatives/gestio-didentitats/gicar/) el portal de Gestió d'identitats i control d'accés als recursos on podràs [canviar les](https://autenticaciogicar4.extranet.gencat.cat/siteminderagent/forms/autogestio_2016/autogestio2016.fcc?TYPE=33554433&REALMOID=06-000d6b22-98e4-1fdc-93e7-802b0a340000&GUID=&SMAUTHREASON=0&METHOD=POST&SMAGENTNAME=-SM-KntNS2TCt8Ex7Htch%2by923WLVxPxlV0hAn5iUxZukJE53B7smDSi626eiPkO7H2%2b&TARGET=-SM-https%3a%2f%2fautenticaciogicar4%2eextranet%2egencat%2ecat%2fautogestio%2fprotegit%2finiCaptcha%2ejsp)  [contrasenyes](https://autenticaciogicar4.extranet.gencat.cat/siteminderagent/forms/autogestio_2016/autogestio2016.fcc?TYPE=33554433&REALMOID=06-000d6b22-98e4-1fdc-93e7-802b0a340000&GUID=&SMAUTHREASON=0&METHOD=POST&SMAGENTNAME=-SM-KntNS2TCt8Ex7Htch%2by923WLVxPxlV0hAn5iUxZukJE53B7smDSi626eiPkO7H2%2b&TARGET=-SM-https%3a%2f%2fautenticaciogicar4%2eextranet%2egencat%2ecat%2fautogestio%2fprotegit%2finiCaptcha%2ejsp) dels diferents portals, quan s'escaigui.

Si no disposes d'usuari GICAR sol·licita l'alta al director del centre.

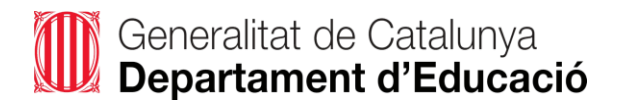

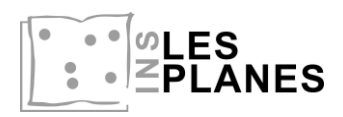

# **2.3.- ESFERA**

ESFERA és el portal de gestió acadèmica, administrativa i econòmica que el Departament d'Educació posa a disposició dels centres educatius públics. A efectes pràctics s'utilitza per introduir les qualificacions de les avaluacions a final de trimestre i final de curs. S'hi accedeix amb les credencials d'autenticació de GICAR. Accés a Esfer@: [bfgh.aplicacions.ensenyament.gencat.cat](http://bfgh.aplicacions.ensenyament.gencat.cat/)

# **2.4.- PORTAL DE CENTRES**

Intranet del Departament d'Educació. S'hi accedeix amb les credencials d'autenticació de GICAR. Centralitza tots els portals web abans esmentats. S'accedeix també a normativa, models de documents, tràmits del personal, etc. Accés al Portal de centres: [inici.espai.educacio.gencat.cat](http://inici.espai.educacio.gencat.cat/)

# **3.- CONNEXIONS A INTERNET**

#### *Professorat:*

- **gencat\_ENS\_EDU:** (Usuari:W43008456 / contrasenya: 8lci9zbk8o)
- **Xarxa Eduroam**: els usuaris de les institucions que participen a Eduroam, com és el cas de la XTEC, tenen accés a Internet a través de les xarxes sense fils de la resta d'institucions participants. [http://www.xtec.cat/eduroam/.](http://www.xtec.cat/eduroam/) Aconsellem al professorat donar-se d'alta també amb eduroam: <https://aplitic.xtec.cat/xtec/usuaris/altaeduroam/index.html>

#### *Alumnat*

- **Docent** (contrasenya: Tr@nsf0rmacio\_2015)
- **gencat\_ENS\_EDU** (Usuari:W43008456 / contrasenya: 8lci9zbk8o)

# **4.- ENTORNS VIRTUALS D'APRENENTATGE (EVA)**

#### **4.1.- MOODLE**

Es pot accedir directament des de la [web de centre](https://agora.xtec.cat/ieslesplanes/) o des de l['enllaç.](https://educaciodigital.cat/ieslesplanes/moodle/)

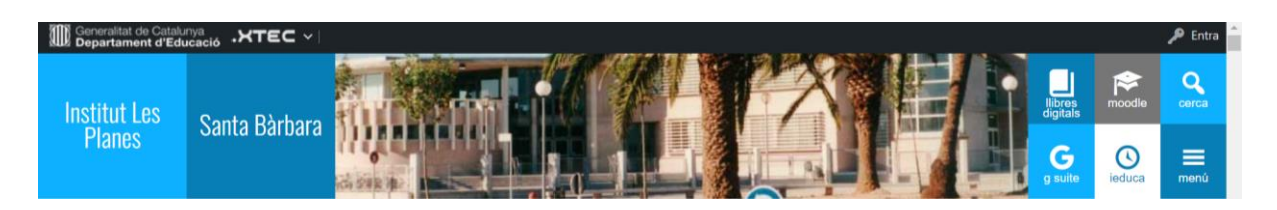

Pots sol·licitar al coordinador digital o a la coordinadora TAC la creació del teu usuari i dels cursos que necessites. El teu cap de Departament t'assignarà els cursos que et corresponen.

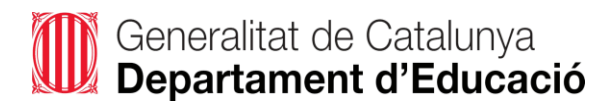

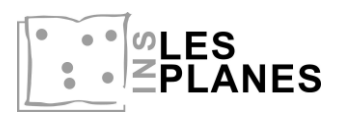

## **4.2.- GSUITE FOR EDUCATION**

Es pot accedir a les eines de *GSuite For Education* a través de la [web de centre.](https://agora.xtec.cat/ieslesplanes/) Tindràs un compte en el nostre domini, del tipus [usuari\\_xtec@institutlesplanes.cat](mailto:usuari_xtec@institutlesplanes.cat) associat als recursos que ofereix *Google Suite For Education*. Aquest compte és el que cal utilitzar per comunicar-te amb l'alumnat i famílies. Podràs gestionar grups de treball per a documents compartits o crear algun usuari específic (per a tutories, optatives, etc.).

# **4.3.- PLATAFORMES LLIBRES DIGITALS**

Es pot accedir a aquestes plataformes a través de la [web de centre.](https://agora.xtec.cat/ieslesplanes/)

Cada Departament utilitza una editorial (plataforma) diferent. La plataforma de Weeras la gestiona la coordinadora TAC (et donarà un usuari i una contrasenya). Per accedir a la resta de plataformes has de parlar amb el teu cap de Departament.

# **5.- CORREU I ENTORN DRIVE**

"La meva XTEC" està adreçada al professorat dels centres educatius catalans des d'on es pot accedir a serveis específics per al suport en la seva tasca professional. Aquest accés té unes condicions específiques detallades en el mateix portal. El correu XTEC és una aplicació en línia basada en la tecnologia Google Mail que permet gestionar el vostre correu electrònic. Usos del correu al centre.

- Corporatiu de la XTEC: necessitat de la seva utilització i consulta periòdica.
- Correu corporatiu del centre (usuari@institutlesplanes.cat). Cal demanar-lo al coordinador informàtic o a la coordinadora TAC. Disposar d'aquest usuari dona accés a utilitzar un correu electrònic (Google GMail), un espai d'emmagatzematge (Google Drive) i eines ofimàtiques col·laboratives (Google Docs, Google Sheets, Google Slides, Google Forms, etc...).
- Tant els entorns XTEC com @institutlesplanes.cat (amb capacitat d'emmagatzematge il·limitada) són aplicacions en línia basades en la tecnologia Google Mail, així doncs estan associats a GOOGLE i per tant disposen d'un espai personal per elaborar i compartir documents.
- Gmail, yahoo... cal limitar-los a l'ús personal.

#### **DRIVE**

L'institut utilitza el Drive com a plataforma per compartir materials, programacions, documents d'aula, documents de centre, tutorials...

Hi ha una unitat compartida amb tots els docents (AA\_carpeta PROFESSORS Les [Planes\)](https://drive.google.com/drive/u/0/folders/1w1lLfJrtDAJ8JS1-kyV3Mu-WZJT-mvwi) i cada professor es pot creat la seva unitat.

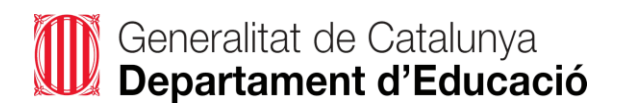

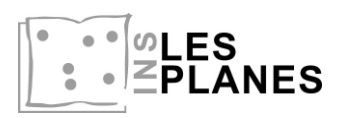

# **6.- WEB DEL CENTRE I XARXES SOCIALS**

● Accés al web: [Institut Les Planes](https://agora.xtec.cat/ieslesplanes/)

Des del web pots accedir a tota la informació del centre, a les diferents plataformes i serveis amb els quals treballem mitjançant enllaços ràpids, a les notícies d'actualitat del centre, documentació estratègica del centre, etc.

Responsable web: Coordinadora TAC.

Per publicar notícies heu d'enviar un text i les fotos o video de la notícia a:

- Facebook: [Institut Les Planes.](https://es-la.facebook.com/people/Institut-Les-Planes/100057394182743/) Responsable: [mheredi4@institutlesplanes.cat](mailto:mheredi4@institutlesplanes.cat) (Marian Heredia)
- Web i Youtube: [Institut Les Planes.](https://www.youtube.com/channel/UCA1VrfqywzHesn9E5BzKP4A) Responsable: coordinadora TAC.

Si voleu fer publicacions d'activitats educatives tant al web com al facebook, heu de vetllar per la privacitat i els drets d'imatge i d'autoria de totes les persones que apareixen en les publicacions o treballs creats, siguin en format text o multimèdia (fotos, vídeos, etc). Cal tenir-ho en compte per a qualsevol persona vinculada amb les activitats a publicar: alumnat, professorat, personal d'administració i serveis, conferenciants, talleristes, etc. En el cas dels adults, cal tenir el seu consentiment exprés (encara que només sigui verbal) i, pel que fa a l'alumnat, es recomanable no fer publicacions on s'identifiqui inequívocament els alumnes (facebook i youtube); cal pensar que les famílies, si permeten la publicació d'imatges, donen permís al centre per a la publicació d'imatges per part del centre, però no a tercers.

El centre disposa d'un document on es recopila quins alumnes tenen i quins no el permís d'imatge signat i lliurat a secretaria.

# **7.- PORTÀTIL D'ÚS PER A DOCENTS**

El Pla d'Educació Digital de Catalunya ha dotat els centres educatius d'ordinadors portàtils per a alumnat i docents.

Com a docent, per tant, et cedirem un ordinador. Cal que et posis en contacte amb el coordinador digital o la coordinadora TAC que et farà el lliurament de l'equip. Has de conservar el carregador i la caixa fins al dia que calgui retornar l'equip.

> Usuari d'inici de sessió del portàtil: usuarixtec@edu.gencat.cat Contrasenya: contrasenya ATRI/GICAR

Responsables:

- Secundí Acisclo (*[sacisclo@institutlesplanes.cat](mailto:sacisclo@institutlesplanes.cat)*)
- Mª José Rodes (*[mrodes@institutlesplanes.cat](mailto:mrodes@institutlesplanes.cat)*)

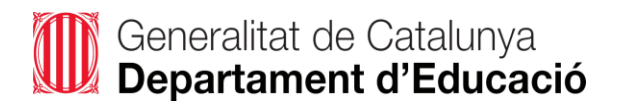

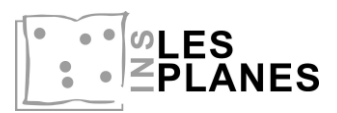

# **8.- COMUNICACIÓ AMB LA COMUNITAT EDUCATIVA**

L'eina de comunicació principal entre la comunitat educativa és [iEduca.](https://login.ieduca.com/) És una eina de gestió i comunicació per a centres educatius, que permet tenir sota una mateixa solució la gestió del centre, el seguiment de l'alumnat i la comunicació amb les famílies, complint sempre amb la protecció de les dades segons reglament establert a nivell Europeu.

#### [Vídeos explicatius del funcionament](https://www.ieduca.com/videotutorials/)

Un cop dintre de l'aplicatiu, al costat de la icona del perfil del professor, hi podem trobar manuals d'ús. El cap d'estudis t'explicarà el funcionament de l'aplicatiu.

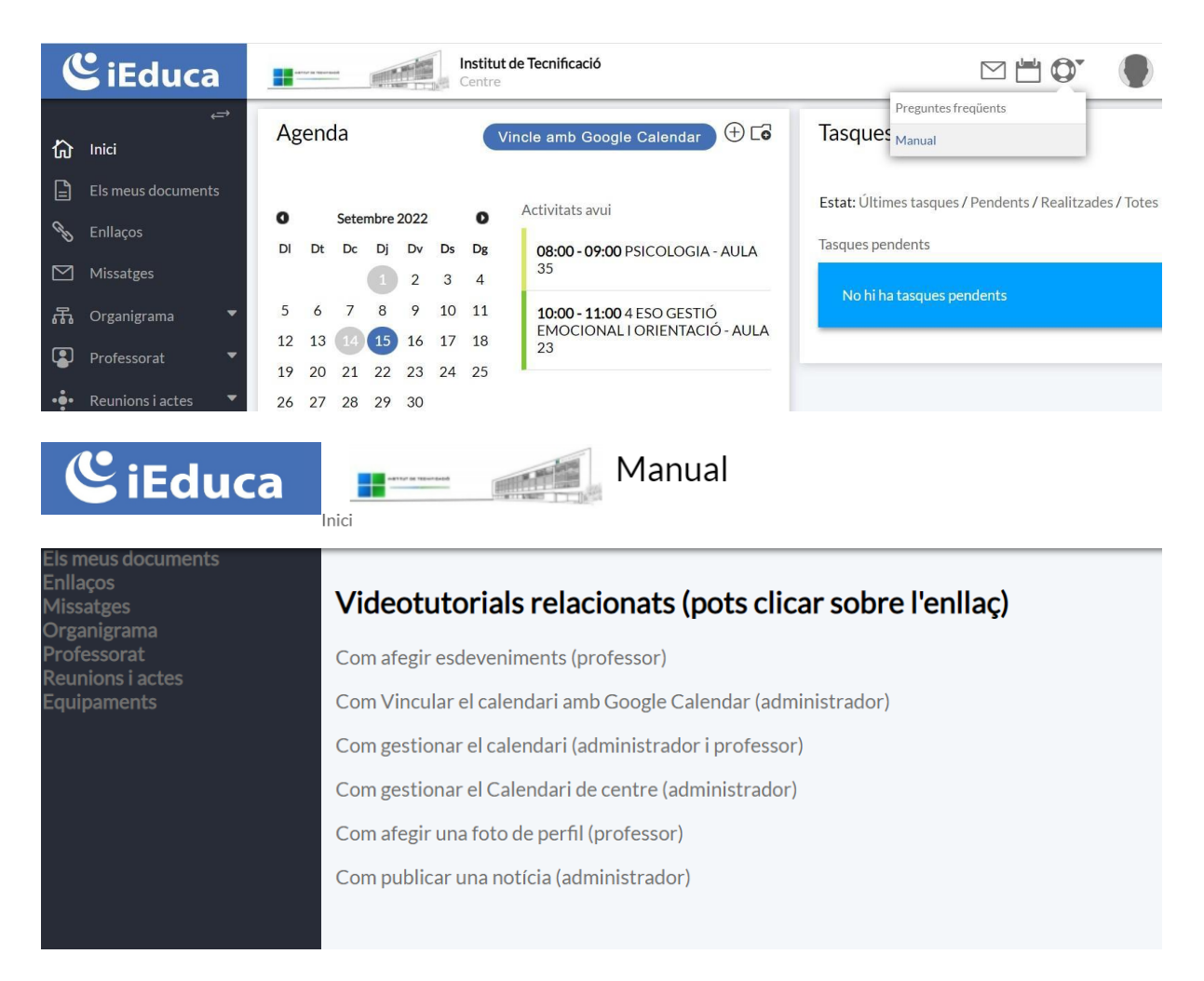

Altra eina de comunicació entre la comunitat és el **correu corporatiu de centre**. Tots el membres de la comunitat (professors, alumnes, pares, mares, tutors legals,...).

Els membres del claustre disposen d'un grup de **washap** "Claustre" i altres per cicles i per cursos. Cada departament també disposa del seu grup.

Responsables: equip directiu i coordinadors de cicle.

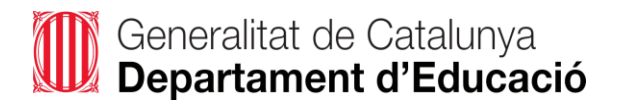

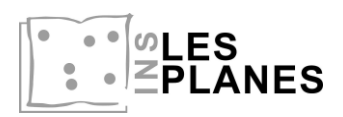

# **9.- FOTOCOPIAR AL CENTRE**

El centre disposa de dues fotocopiadores/impressores Konica Minolta, una situada a consergeria i altra a secretaria. La primera només imprimeix en blanc i negre, la segona també imprimeix en color.

Els ordinadors del centre ja estan configurats per poder enviar directament a imprimir. Quan envies la impressió et demana un usuari (professor) i un codi (1000). Un cop enviat el document has d'anar a la impressora, tornar a posar la identificació i imprimir.

També es poden enviar documents al correu [consergeria@institutlesplanes.cat](mailto:consergeria@institutlesplanes.cat) on els imprimiran i els deixaran al teu caseller.

Aquest servei també el poden utilitzar els alumnes. Es pot accedir des de l'enllaç "Fotocòpies" del web.

Responsable incidències: Secundí Acisclo (*[sacisclo@institutlesplanes.cat](mailto:sacisclo@institutlesplanes.cat)*)

# **10.- PROGRAMACIÓ DE LA COMPETÈNCIA DIGITAL**

Per aconseguir l'assoliment de la competència digital de l'alumnat és necessari que els docents i el centre també sigui competent digitalment.

Amb aquesta finalitat tenim elaborada una [Estratègia digital de centre,](https://agora.xtec.cat/ieslesplanes/estrategia-digital-de-centre/) accessible des del web de centre.

Dins aquest web, trobaràs l'apartat de cultura digital on veuràs quin és el desplegament d'aquesta competència digital.

Al mateix web, hi ha un apartat on es detalla aquest document d'acollida, i altres aspectes que us poden ajudar.

Cal incloure la distribució i seqüenciació de la competència digital en la programació de totes les matèries.

#### **11.- IMATGE DEL CENTRE**

És molt important la imatge documental del centre tant interna com externa. Per això cal utilitzar el [logotip del centre](https://drive.google.com/drive/folders/1Sq9qB-TZPydtTnKx_YfBZU46HKqpExyP?usp=share_link) en tota la documentació interna i afegir el del Departament d'Educació en la documentació externa

#### **12.- INCIDÈNCIES DIGITALS**

Per comunicar qualsevol tipus d'incidència digital (ordinadors, pantalles, gestió d'usuaris, llicències digitals,...) s'ha d'accedir a "incidències digitals" des del web i omplir el formulari. El coordinador digital o la coordinadora TAC ja es posarà en contacte amb tu per resoldre-la.